# 光纤测温仪说明书

# 注意事项

1. 光纤不同于电线,光纤禁止折叠,而且弯曲越少越好,过度的弯曲会使光纤 折断,光纤的最小弯曲半径 R 不能小于 6cm (提示:普通 VCD、DVD 的半径即 为 6cm, 可作为参照)。使用时光纤过长部分可以盘成直径大于 12cm 的圆形。 折叠、折弯光纤会导致不可修复的损坏。

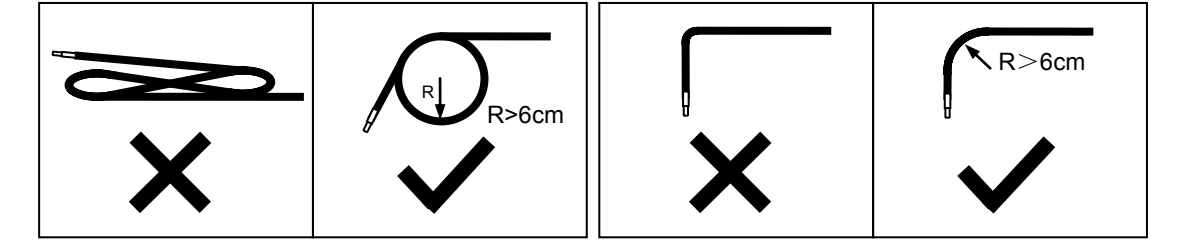

- 2. 光纤温度探头属于精密敏感部件,切勿拉扯、扭转、甩动探头, 勿折弯探头 与光纤结合处,禁止超出测温范围使用。否则会损坏探头,导致测温不准和 仪器损坏。
- 3. 光纤温度探头具有防水能力,可以置于户外和液体中使用。而数显接收器和 电源适配器仅限于室内环境使用,不具备防潮和抗阳光曝晒的能力,使用时 请注意。
- 4. 用户如违反以上规则使用将失去免费保修资格。

# 使用说明

本光纤测温仪通过探测光纤探头的光信号变化来测量温度,探头与接收器之间无导体相 连接,所以探头不通电,无电流,实现了彻底的电隔离。因而具有以下优点:

1. 光纤探头无电流通过,在任何情况下(包括受外力破坏,断裂),测温部位都不会有 漏电、短路、电火花等情形出现,具有极高的安全性。

2. 光纤传输的光信号不受强电磁场、高压电的影响,抗干扰能力强。且光纤本身是由 石英材料做成,绝缘性能远高于热电偶、热电阻。

3. 不受微波、射频等因素的干扰。光纤探头可以放入微波炉,直接测量微波加热过程 中物品的温度。

光纤测温仪适合各种测温用途,尤其在以下领域具有显著优势:

电力行业,变压器、发电机、高压开关柜等高压带电体测温 石油、天然气、煤矿、易燃易爆品测温(无须防爆隔离) 微波、射频加热过程测温 危险化学品存储运输,化学工程测温

## 随机配件包括:光纤测温仪、电源适配器、数据线。

### 产品技术参数

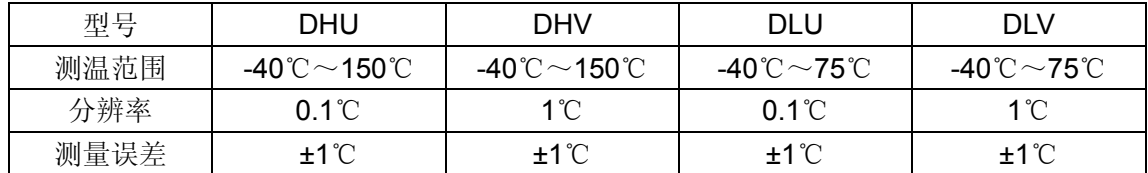

探头直径 3mm(不锈钢)、4.5mm(塑料) 采样时间 <1.5 秒 数据输出 USB 或 RS232 串口 数显接收器工作温度 0℃ 至 45℃ 尺寸 13.2×7.7×3cm (接收器)

# 数据输出

注意插拔数据线时,请捏住塑料接头处插拔,有箭头的一面朝上,切勿拉拔导线。

测温仪采用串口或 USB 虚拟串口方式输出数据:

波特率:9600

数据格式:数据位 8,停止位 1,无奇偶校验

数据帧: 一个数据帧固定为 4 个字节 (Byte), 前两个字节是帧头 0xAA, 0x95, 后两个 字节输出数据的高 8 位和低 8 位。如下图所示:

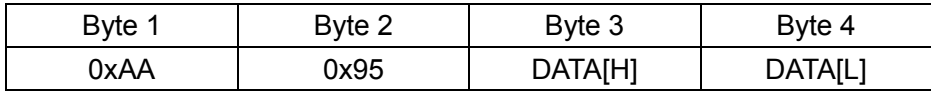

为避开负数和小数,数据以绝对温度(K)的 10 倍输出,例如收到 DATAIHI=0x0B. DATA[L]=0x75, 就表示 0x0B75=2933 即 293.3K, 转为摄氏度即 2933÷10-273.2=20.1℃, 设所接收到数据为 T,转换公式为

#### **T÷10-273.2 = a (**℃**)**

如果转换为华氏度则转换公式为

#### **(T÷10-273.2)×1.8+32 = a (**℉**)**

#### 使用技巧

如何更准确地测量温度?

测量固体的温度,可以将测温仪附送的导热硅脂涂在光纤探头上,再将探头紧贴固体表 面。这样可以有效增大接触面积,增强导热效果,减小测温延迟,更准确地测出温度。导热 硅脂不会固化,不用时用纸巾轻轻擦去即可。

测量液体的整体温度时可以令液体流动、搅动,受热均匀,以便准确测量。如果所测液 体或气体不能流动,可以将探头放在其中心、边缘、不同深度的地方分别测量,以测得其温 度分布。

由于仪器刚开机时内部元器件的温度与开机一段时间后有一定差别,会引起微小的测量 误差(小于 0.2℃),如果测温精度要求较高,可以先开机预热 20 分钟左右,再进行测温, 可以减小误差。

# 软件使用

### 系统要求

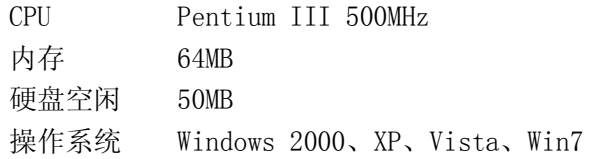

### 软件设置

- 1. 完整解压 oft.zip 到任意文件夹;
- 2. 运行 DriverInstaller.exe 安装驱动;
- 3. 先接通测温仪电源,再接上数据线,与电脑连接;
- 4. 右键单击"我的电脑",依次点击"属性→硬件→设备管理器",再点"端口"左边 的+号, 查看 COM 串口号, 如下图所示:

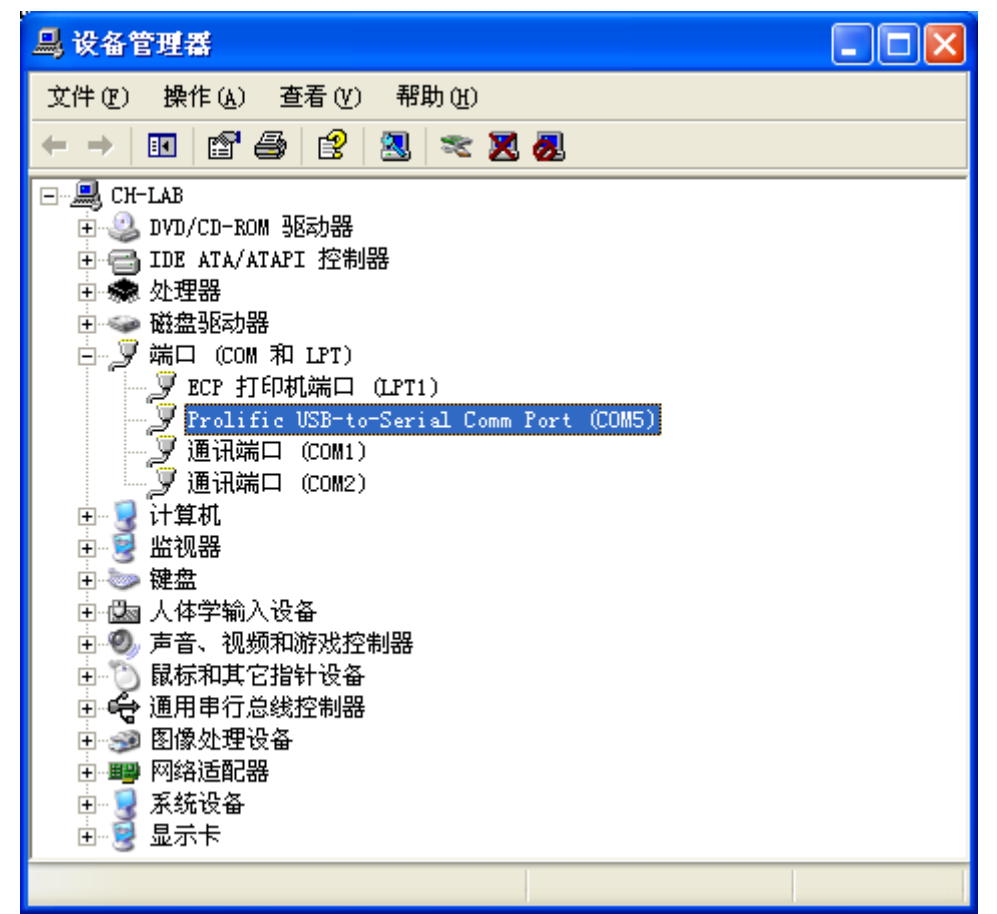

5. 运行 oft.exe,点击"选择串口",选择您在设备管理器中看到的串口号,软件即可 正常监测。注意,连接在不同的 USB 口时,串口号会改变,需重新选择。右键拖动 oft. exe 到桌面, 弹出菜单选择"在当前位置创建快捷方式", 即完成设置。

#### ● 功能介绍

"单位制"中可以选择三种单位制:摄氏度、华氏度、开氏度(绝对温度)

"更新时间"可以选择温度曲线图的更新时间,对于变化缓慢的温度可以显示更长的时 间范围,该时间也是数据采集的间隔时间。

"数据"菜单可以手动或设置自动采集数据,点击"开始采集",数据会记录在同文件 夹的 data.csv 中, 直到点击"停止采集"或关闭软件为止。如果只需采集一段时间, 可以 用"定时采集",设定每天要自动采集的时间段。

"警报"功能可以设置温度的上下限,超出该范围会响起声音警告,温度显示为红色, 同时把事件记录在同文件夹的 alarm.csv 中。

软件使用中的所有设置都会自动保存。

数据记录文件"data.csv"和"alarm.csv"用 Excel 打开即可方便的查看、分析。如 果时间显示为"###",只需将 D、E 栏的分隔线往右拖动即可,如下图所示:

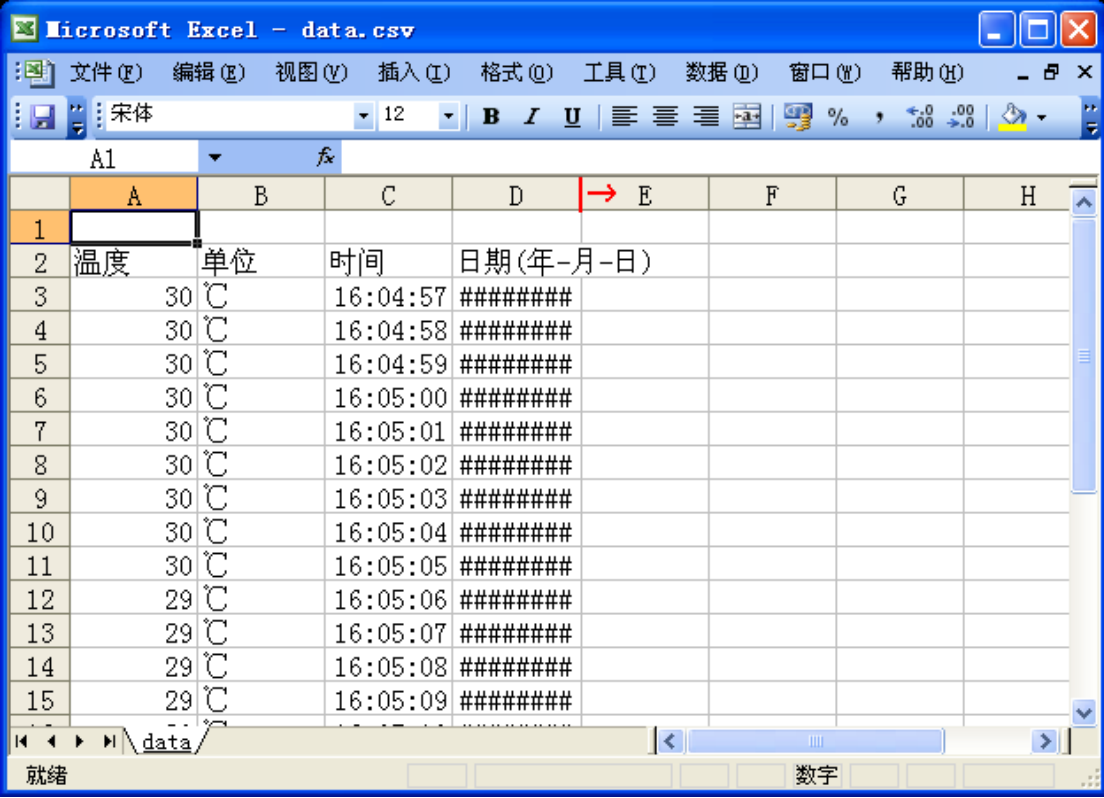